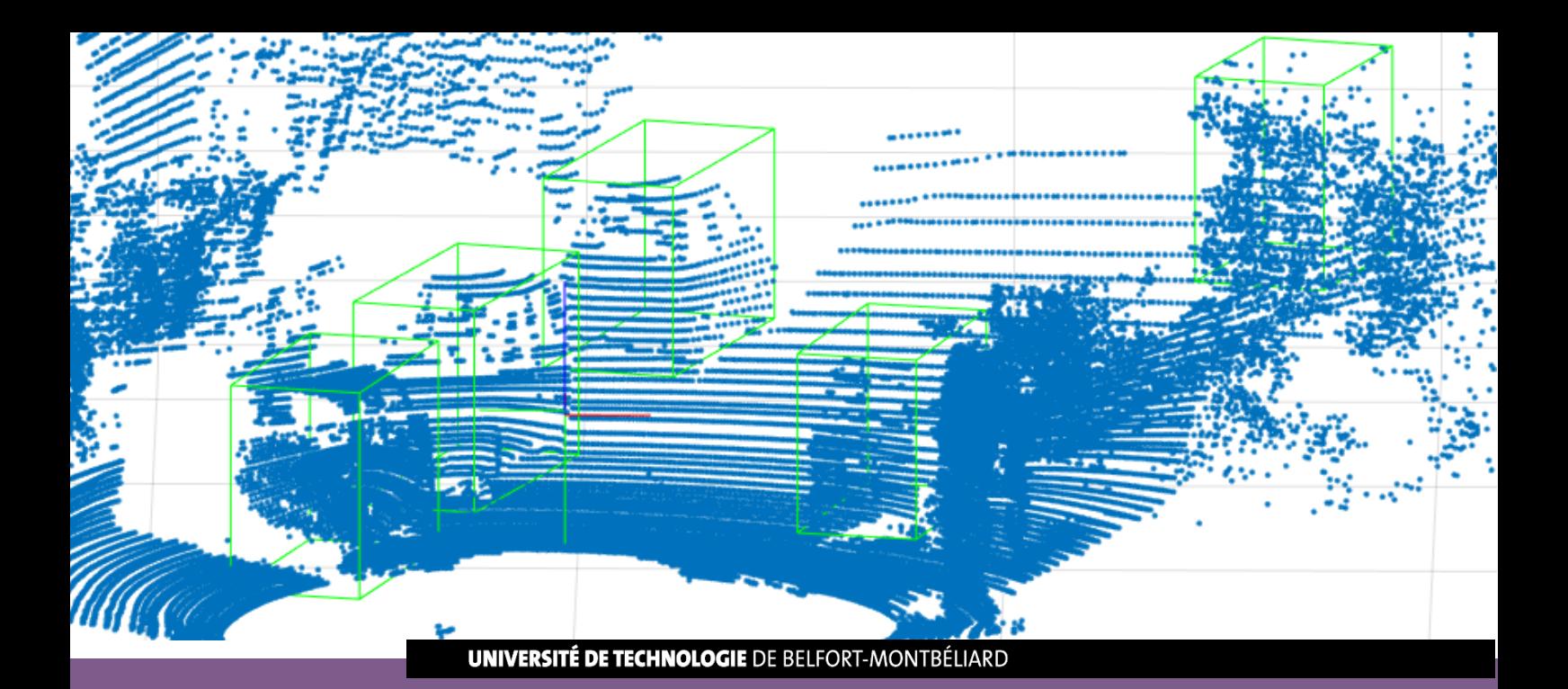

# **Template Matching Project**

**Project Report UN56 - P2020**

# **Zihao Chen Yiliang Huang Thomas Vuillemin**

**Engineering and Management of Industrial Systems**

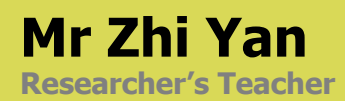

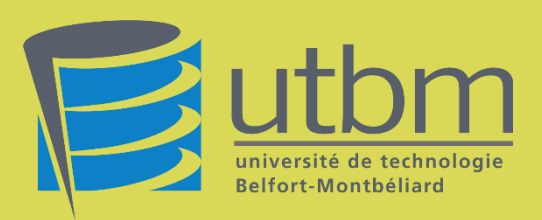

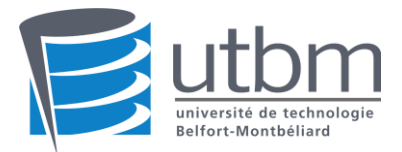

# **SUMMARY**

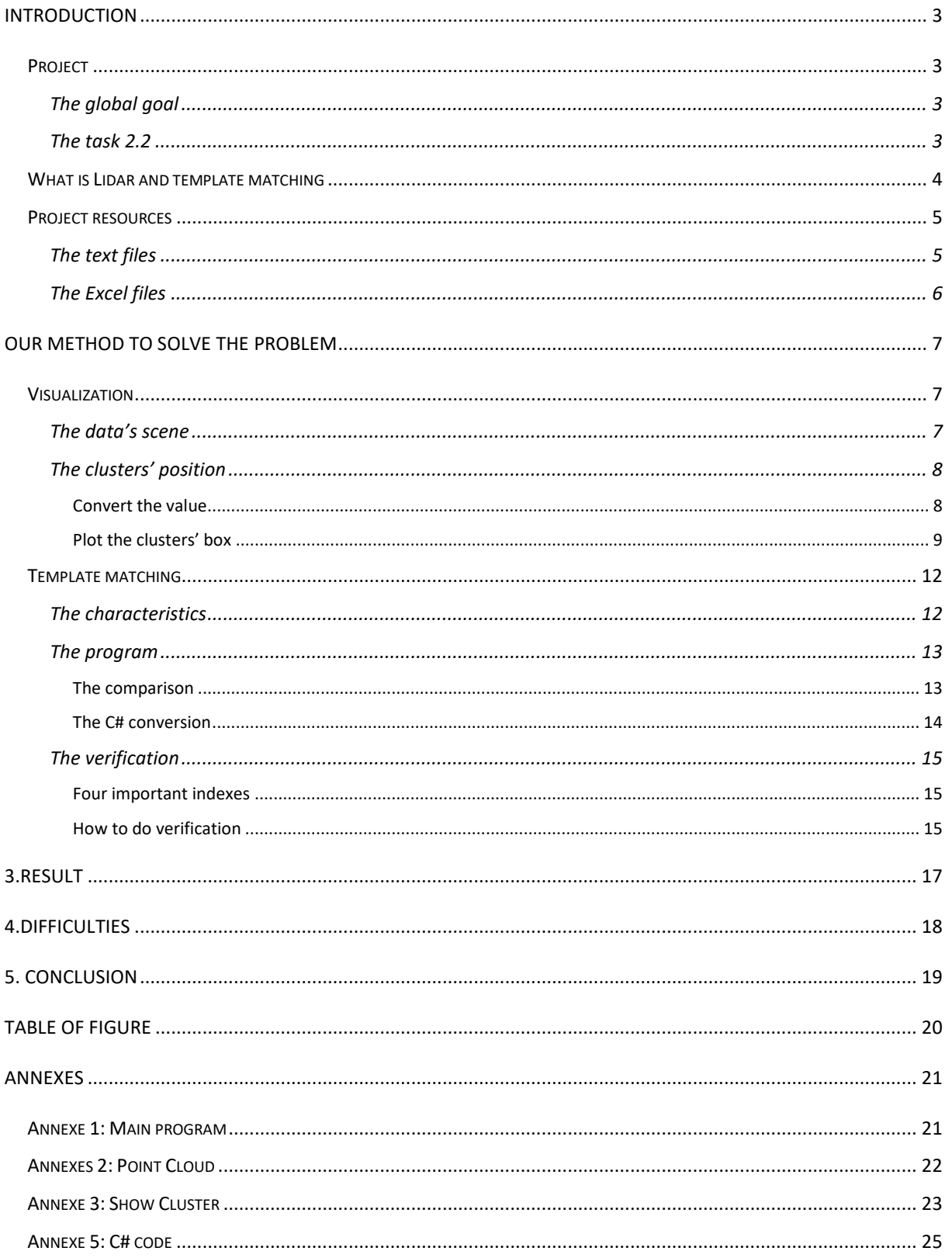

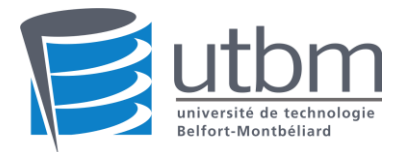

# <span id="page-2-0"></span>Introduction

# <span id="page-2-1"></span>Project

On the UV UN56, it is asked the second half of the semester to do a project related to what is taught the first part of the semester. We then formed a 3 person group to realize this project.

# <span id="page-2-2"></span>The global goal

Nowadays, the AGV achieve automatic station alignment is a popular issue. With the help of the lidar, the AGV can successfully detect the environment in several sets of points around it. But it's a great challenge for the AGV to process the data so as to identify and understand its surroundings.

So, in the UN56 project, the objective is to find a solution to make the AGV be able to not only perceive the environment, but also distinguish and identify the different objects in the environment.

This project is divided in 3 groups. First of all, group 1 need to segment the point cloud detected by choosing a best-performance clustering algorithm. Then, group 2 should find a suitable method to recognize the clustering provided by group 1. And finally, group 3 will make the visualization of the two first groups' solution on Unity.

### <span id="page-2-3"></span>The task 2.2

The project assigned to this group is the second one. As mentioned in the previous part, our task is to find a suitable method to process the data obtained by the group 1. We need to use the existing knowledge in the database to compare with the clustering and to calculate the similarity between them. In this way, the teacher proposes us the method "template matching".

Since our project is a study for AGV, the template for us is the data of the characteristics of the object appeared in the station. We will use it to match the similar object in our environment in order to realize the function 'discrimination '.

Finally, we will also verify the object in order to prove that our programme is correct.

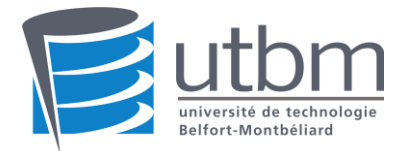

# <span id="page-3-0"></span>What is Lidar and template matching

Lidar is a method for measuring distances [\(ranging\)](https://en.wikipedia.org/wiki/Ranging) by illuminating the target with [laser](https://en.wikipedia.org/wiki/Laser) light and measuring the reflection with a sensor. Differences in laser return times and wavelengths can then be used to make digital 3D representations of the target. It has terrestrial, air borne, and mobile applications.

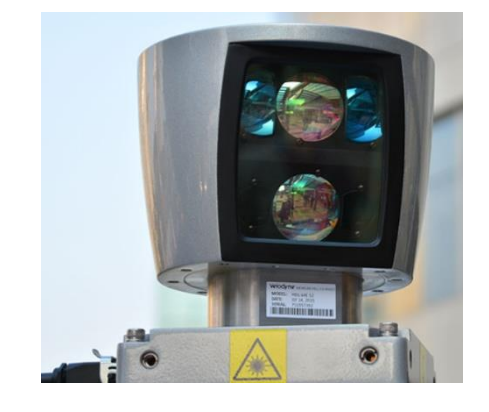

*Figure 1: A lidar*

<span id="page-3-1"></span>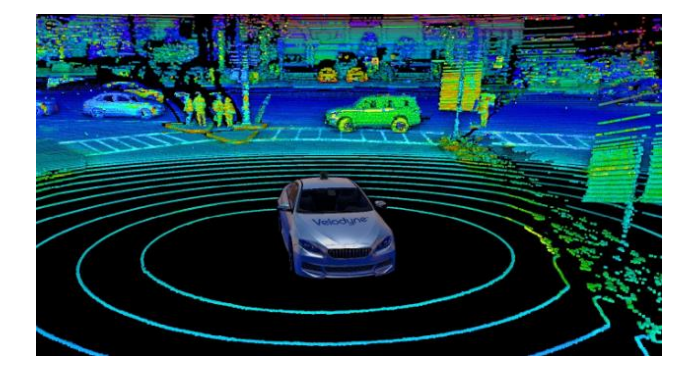

*Figure 2: representation of a lidar environment*

<span id="page-3-2"></span>Template matching is a technique in digital image processing for finding small parts of an image which match a template image/model.

Combining lidar point cloud with template matching, a robot can recognize the surrounding objects, avoid the obstacle and find out its station.

<span id="page-3-3"></span>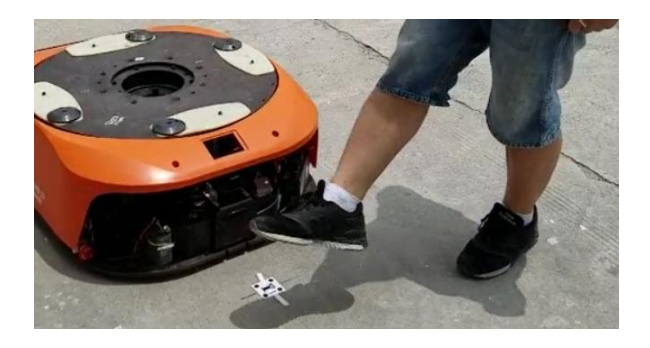

*Figure 3: Moving robot with lidar*

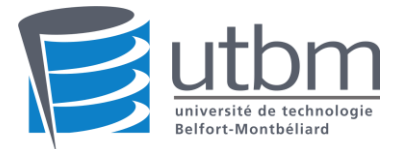

## <span id="page-4-0"></span>Project resources

In this project, we received as a starting point a database compressed in an archive called '2.Project 2 data.zip'.There are, inside this archive, 2 folders, label and lidar.

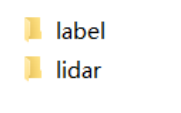

*Figure 4: The database*

### <span id="page-4-2"></span><span id="page-4-1"></span>The text files

In folder label, there are 21 '.txt' files. All the text files are organised the same way. Each of those 21 text files is composed of values (numerical or strings). All of them represent object detection data (cluster) in KITTI label format. With the help of this website:

<https://github.com/NVIDIA/DIGITS/blob/v4.0.0-rc.3/digits/extensions/data/objectDetection/README.md>

From this website, we figured out those information:

All the text file contains a certain number of lines and each of those lines refers to a specific cluster and to all its description. The cluster description is composed of 16 types of value

- 1 --- The type of cluster.
- 2 --- The extent of truncated.
- 3 --- The occlusion state.
- 4 --- The observation angle of object.
- 5~8 --- The 2D bounding box of object.
- 9~11 --- The 3D object dimensions (height, width, length).
- $12^{\sim}14$  --- The 3D object location in camera coordinates (X, Y, Z).
- 15 --- The rotation ry around Y-axis in camera coordinates.
- 16 --- The score which represent the confidence in detection.

For our project, the values 2 to 8 and 16 will not be used since our task is to find the cluster's type thanks to values 9 to 15.

> Truck 0.00 0 -1.57 599.41 156.40 629.75 189.25 2.85 2.63 12.34 0.47 1.49 69.44 -1.56 .<br>Car 0.00 0 1.85 387.63 181.54 423.81 203.12 1.67 1.87 3.69 -16.53 2.39 58.49 1.57 Cyclist 0.00 3 -1.65 676.60 163.95 688.98 193.93 1.86 0.60 2.02 4.59 1.32 45.84 -1.55 DontCare -1 -1 -10 503.89 169.71 590.61 190.13 -1 -1 -1 -1000 -1000 -1000 -10 DontCare -1 -1 -10 511.35 174.96 527.81 187.45 -1 -1 -1 -1000 -1000 -1000 -10 DontCare -1 -1 -10 532.37 176.35 542.68 185.27 -1 -1 -1 -1000 -1000 -1000 -10 DontCare -1 -1 -10 559.62 175.83 575.40 183.15 -1 -1 -1 -1000 -1000 -1000 -10

#### *Figure 5: Text file number 5*

<span id="page-4-3"></span>The lines starting with the type "don't care" won't be analysed during this project, we will pretend that there are not here.

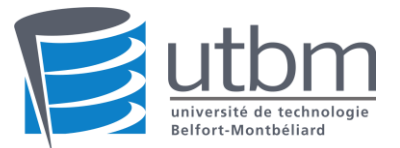

Since all the programming will be done on Matlab, we have to convert the category "type" of each lines on all the text file, otherwise the program will not execute. Thus, the type has to be converted from a string to a number using the lidar standard number assignment as shown below :

| Class name (string in label file) | Class ID (number in database) |
|-----------------------------------|-------------------------------|
| dontcare                          | $\bf{0}$                      |
| car                               | 1                             |
| van                               | $\overline{2}$                |
| truck                             | 3                             |
| bus                               | $\overline{4}$                |
| pickup                            | 5                             |
| vehicle-with-trailer              | 6                             |
| special-vehicle                   | $\overline{7}$                |
| person                            | 8                             |
| person-fa                         | 9                             |
| person?                           | 10                            |
| people                            | 11                            |
| cyclist                           | 12                            |
| tram                              | 13                            |
| person_sitting                    | 14                            |

*Figure 6: Standard number assignment of the different types*

### <span id="page-5-1"></span><span id="page-5-0"></span>The Excel files

In the 'lidar' file, there are 21 '.csv' files which represent 21 different lidar point clouds. All the documents are organised the same, there is a big number of lines and all those lines are composed of 5 numbers:

- The number of the line.
- The X positions.
- The Y positions.
- The Z positions.
- The score of the numbers.

The number 2 to 5 are representing the cartesian position to a point. And this point comes from the lidar laser. All the lines then represent all the point that the lidar had detected.

For our project; the 5th column, the score number, won't be used because too abstract.

| seq | X      | ۷     | z     | Ï    |
|-----|--------|-------|-------|------|
| 0   | 18.324 | 0.049 | 0.829 | 0    |
| 1   | 18.344 | 0.106 | 0.829 | ∩    |
| 2   | 51.299 | 0.505 | 1.944 | Λ    |
| 3   | 18.317 | 0.221 | 0.829 | O    |
| 4   | 18.352 | 0.251 | 0.83  | 0.09 |
| 5   | 15.005 | 0.294 | 0.717 | 0.2  |
| 6   | 14.954 | 0.34  | 0.715 | 0.58 |
| 7   | 15.179 | 0.394 | 0.723 | n    |
| 8   | 18.312 | 0.538 | 0.829 | n    |
| 9   | 18.3   | 0.595 | 0.828 | n    |
| 10  | 18.305 | 0.624 | 0.828 | ∩    |
| 11  | 18.305 | 0.682 | 0.829 | በ    |
| 12  | 18.307 | 0.739 | 0.829 | n    |
| 13  | 18.301 | 0.797 | 0.829 | O    |

<span id="page-5-2"></span>*Figure 7: Example of a Excel document*

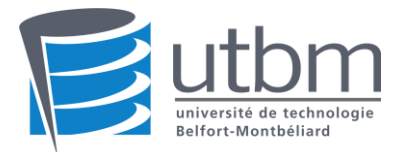

# <span id="page-6-0"></span>Our method to solve the problem

After that all the data have been understood, we started to work on our project which is realizing a matching template to be able to determine the type of each cluster from the label's text files.

For the whole project, to work on the data and create the template matching, we have been using the software Matlab.

# <span id="page-6-1"></span>Visualization

Before to do any matching template, we had to visualize all the data we just received. Having only the numbers wasn't clear and at this point we were not able to know what we were talking about, since we only have number resources.

For the visualisation and even for the template matching, we decided we would only work on one document at the time So at the beginning of our code, we choose the name of a document and then we use this name to open the excel and text files corresponding.

### <span id="page-6-2"></span>The data's scene

In our first step, we have visualized the scene that the lidar had pictured. To reach that goal, we decided to extract all the lines and all the numbers of the excel file. To do so, we used the function 'dlmread' which can read a excel file and compile all the number contained in a matrix.

Afterwards, we get a matrix with all the value. The matrix has X lines and 5 columns, so the order is kept. Once all the document has been read, the function 'scatter3' is called. The function is calling 3 numbers (the X, Y and Z positions) and plot a dot at the position in the 3D word. To plot all the points, instead of importing one point, we imported all the data of each position in it. And the function returns us the plot of all the points which is the scene taken in picture by the lidar.

<span id="page-6-3"></span>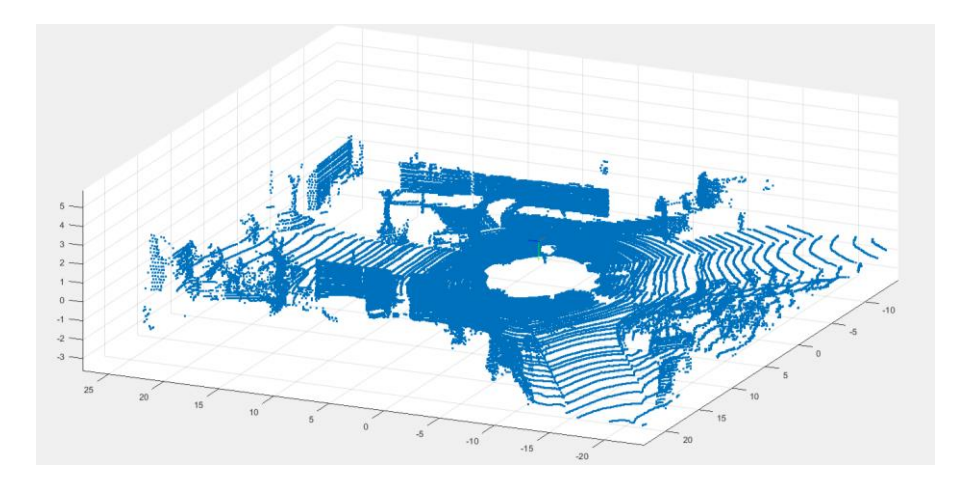

*Figure 8: A lidar scene obtained on Matlab*

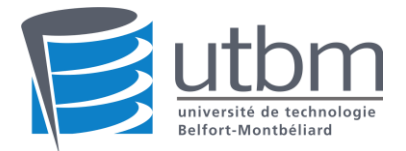

# <span id="page-7-0"></span>The clusters' position

The second part of the visualization isto plot the box of each clusters of the document. The box is what we can call it "hit box", the area inside which the cluster is positioned. Then if we manage to plot the clusters' box, it will be simple to know where the cluster is located, since all the point of it would be inside the box.

### <span id="page-7-1"></span>*Convert the value*

To be able to plot the box, the necessary values are the cluster's location (X, Y and Z) and its' dimension (Height, width, length). All those values are inside the text file. So, the first step is to extract the value of the text file. To do so, we use again the function 'dlmread'. With this, all the value of each cluster is located in the same matrix.

Before to do anything with them, however, they have to be converted though. Indeed, the orientation and the position of the lidar and camera's frame are not the same, as you can see on the picture below.

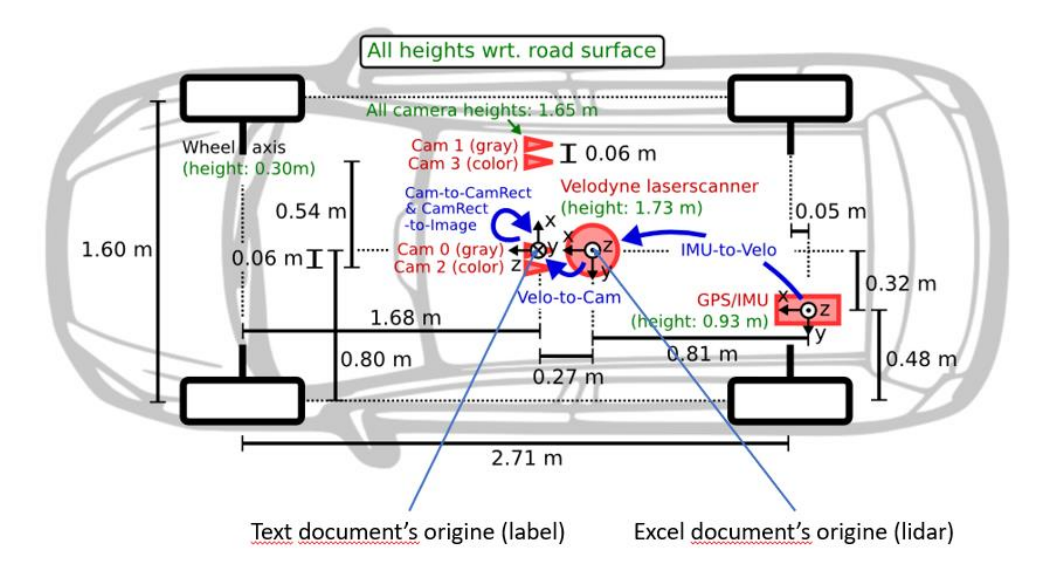

*Figure 9: Cameras' position on the KITTY's car*

<span id="page-7-2"></span>To be able to exploit the value and then plot the box, the value of each location has to be converted first. Those value are putted in a matrix that we multiply by the transformation matrix, as learned in the UV MC55.

<span id="page-7-3"></span>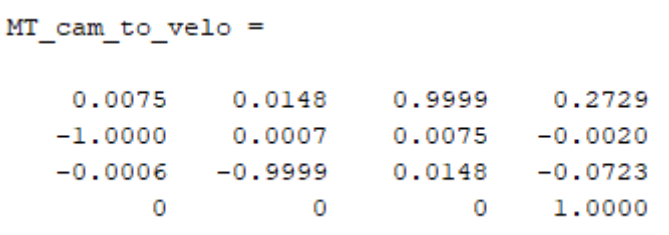

*Figure 10: Transformation matrix*

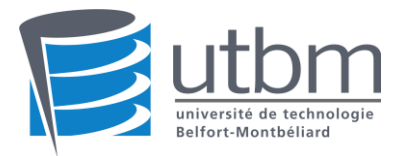

After the multiplication, the correct location of the cluster is obtained.

```
%Location from camera's frame
X = valueur(12);Y = valueur(13);Z = valueur(14);Height = valueur(9);Width = valueur(10);Length = valueur(11);angle = -valueur(15);
%Location from lidar's frame
Loc = MT * [X;Y;Z;1];
```
*Figure 11: Finding the correct locations and dimensions*

## <span id="page-8-1"></span><span id="page-8-0"></span>*Plot the clusters' box*

Thanks to the last operation, the real location and the dimension of the cluster are known and exploitable. What we figure out is that the location given with the XYZ values represents the middle of the down face of the box.

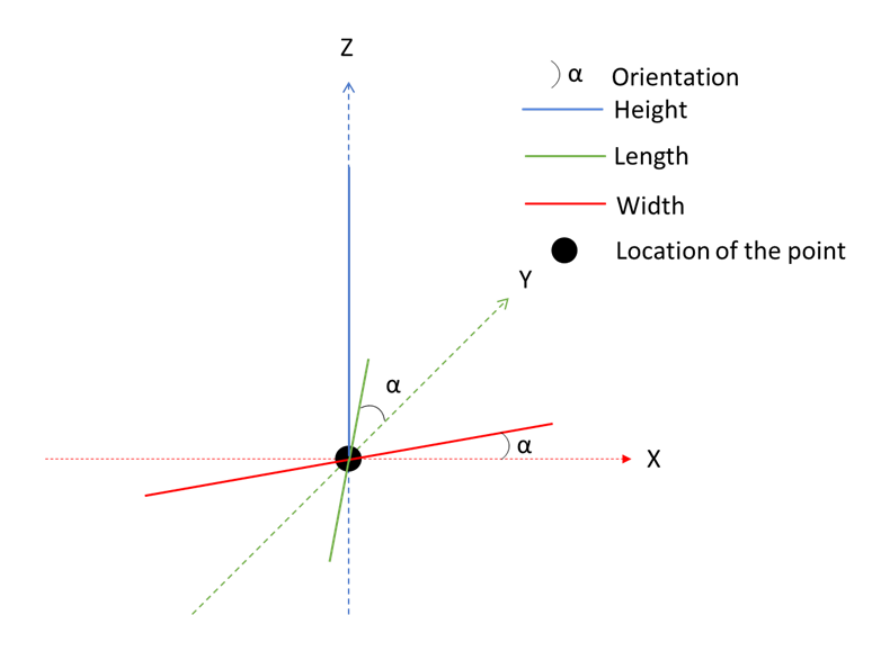

<span id="page-8-2"></span>*Figure 12: Representation of a point's dimension*

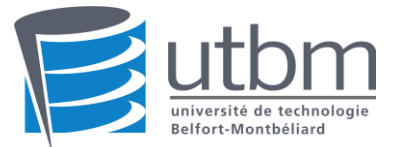

From what we know, we have been able to find the position of the 4 corners of the down face of the box.

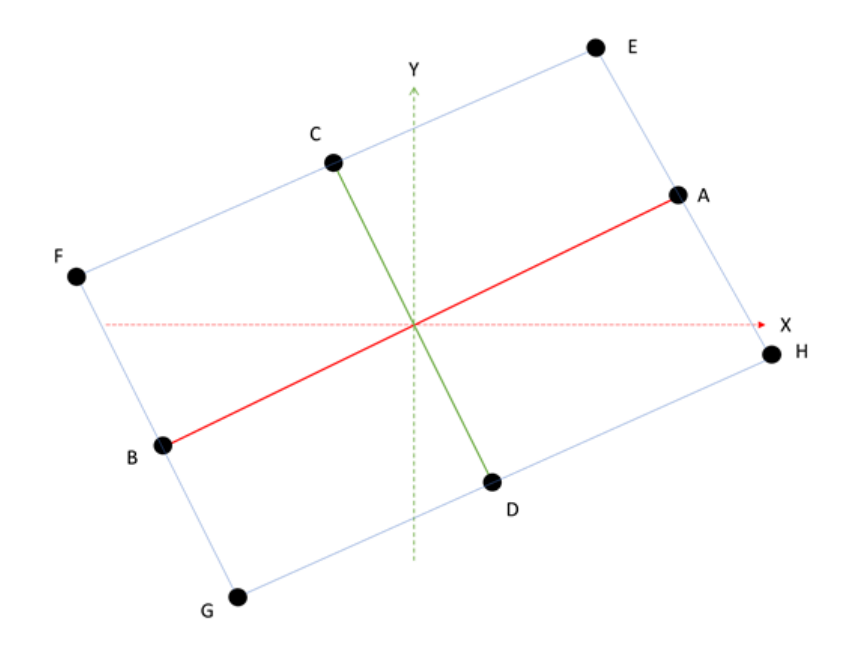

*Figure 13: Representation of the 4 corners of the down face's box*

<span id="page-9-0"></span>With all the value we have, we calculated the position of the Point A to D and from those points, which are able to determine the 4 corners of the down face of the box, corresponding the point E to H.

```
\,%\,X\,*VPos = [Width/2*cos(angle), Width/2*sin(angle);
                                                    %PointA
       -Width/2*cos(angle), -Width/2*sin(angle);
                                                    %PointB
       -Length/2*sin(angle), Length/2*cos(angle);
                                                    &PointC
       Length/2*sin(angle) ,-Length/2*cos(angle)]; %PointD
Box = [Pos(1,1) + Pos(3,1), Pos(1,2) + Pos(3,2); %PointEPos(2,1)+Pos(3,1), Pos(2,2)+Pos(3,2); %PointF
       Pos(2,1)+Pos(4,1), Pos(2,2)+Pos(4,2); %PointG
       Pos(1,1)+Pos(4,1), Pos(1,2)+Pos(4,2)]; %PointH
```
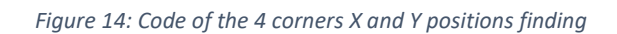

<span id="page-9-1"></span>At that point, we have everything required to plot the box of the cluster. Thus, we use the function 'plot3' to plot the lines between the corners. the function 'plot3' requires a list of XYZ positions and it will draw a line between positions.

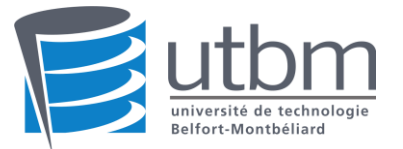

```
LocX = [Loc(1) + Box(1,1), Loc(1) + Box(2,1), Loc(1) + Box(3,1), Loc(1) + Box(4,1), Loc(1) + Box(1,1)];LocY = [Loc(2) + Box(1, 2), Loc(2) + Box(2, 2), Loc(2) + Box(3, 2), Loc(2) + Box(4, 2), Loc(2) + Box(1, 2)];Loc2 = [Loc(3), Loc(3), Loc(3), Loc(3), Loc(3)];
Loc22 = [Loc(3) + Height, Loc(3) + Height, Loc(3) + Height, Loc(3) + Height, Loc(3) + Height];plot3(LocX, LocY, LocZ, 'g');
plot3(LocX, LocY, LocZ2, 'g');
for i=1:4plot3([LocX(j), LocX(j)], [LocY(j), LocY(j)], [Loc(3), Loc(3)+Height], 'g');
end
```
*Figure 15: Code of the draw of each box' lines*

<span id="page-10-0"></span>To draw the box, we will draw the lines of the down face with the positions calculated added to the locations. Afterwards, the same operation will be done for the top lines, only the height is changed, compare to the first plot3. And finally, the 4 vertical lines will be drawn with the For loop.

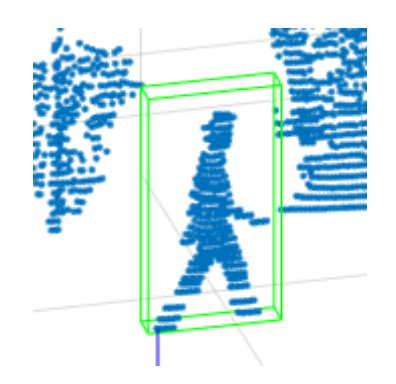

*Figure 16: Example of a pedestrian box*

<span id="page-10-1"></span>With all that code, we are now able to draw one cluster. Since the documents often contains more than one cluster, we created a for loop in the main program which will call the program as much time as there are clusters on the document.

With this code done, we have been able to visualize all the clusters of each document.

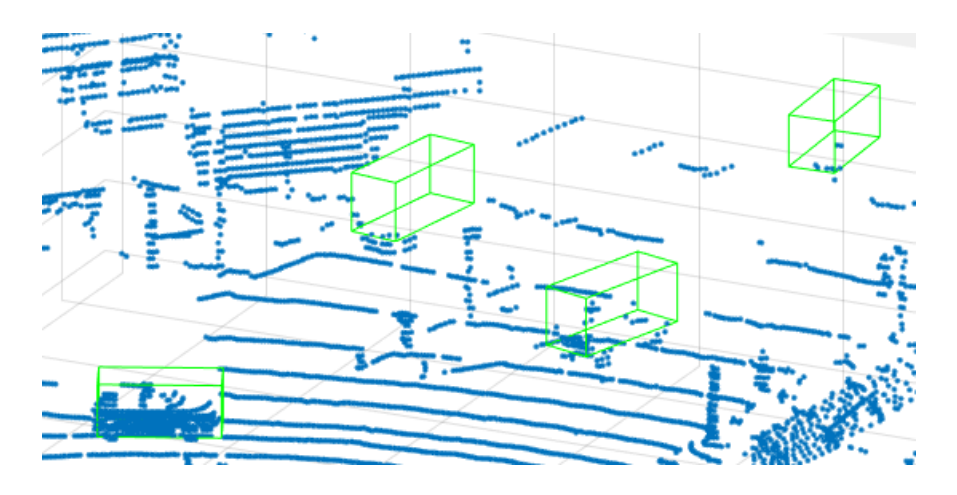

<span id="page-10-2"></span>*Figure 17: Result of the visualization*

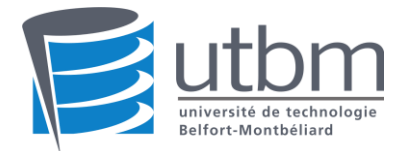

# <span id="page-11-0"></span>Template matching

With the previous part done, we are now able to clear see and identify by seeing them what is the kind of the cluster. It is now way more understandable what is going on with all those data we got at the beginning of the project.

In this part, the goal is to characterize all the types of cluster, compare the clusters from the text file to our characteristics, deduce what are their type and verify if our deduction is good or not.

Even if the previous part, the visualization, won't help us to do the template matching, it will however help us to verify our results.

# <span id="page-11-1"></span>The characteristics

To realize template matching, we chose the dimension of object as the judging characteristic. We decided to look for the most common moving thing that a lidar could take in picture, which are:

- Car
- Van
- Truck
- **Bus**
- Pick up
- Special vehicle
- Person
- **Cyclist**
- Tram

For each of those type of object, we search their typical dimensions on internet (such as the manufacturer's manual or national standard), and we put them into a table.

<span id="page-11-2"></span>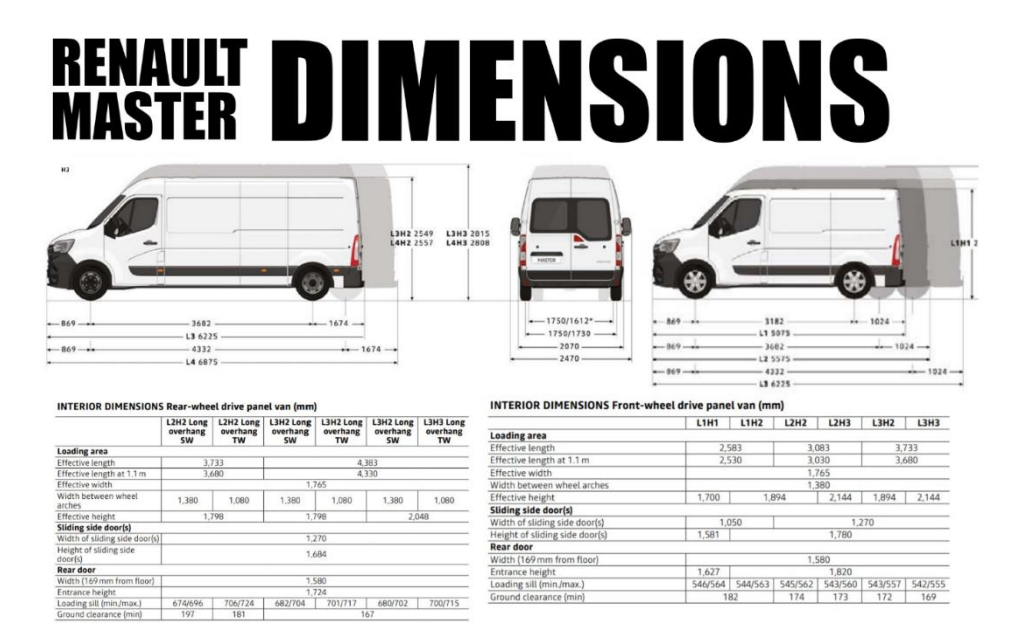

*Figure 18: Example of document which helped us finding the characteristics*

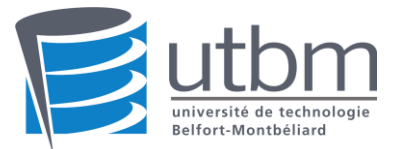

The dimensions needed are the height, the width and the length. for 3 of them, we take the minimum value and the maximum value. For each of those type we associated the standard number that the lidar community assigned to them.

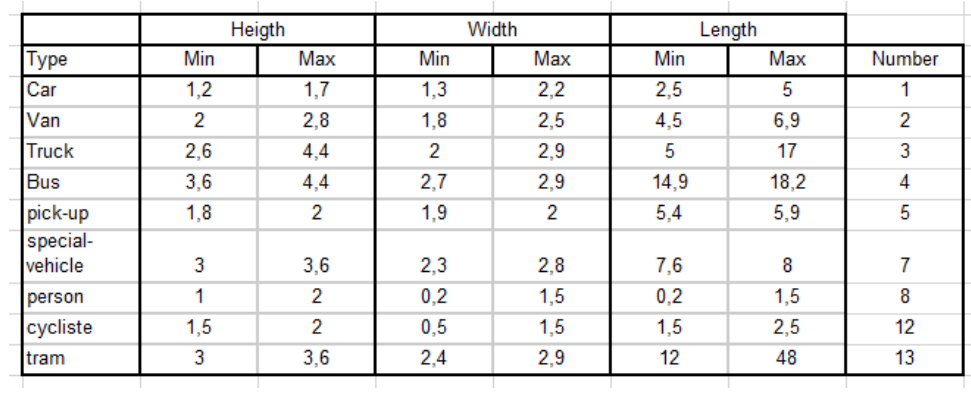

#### *Figure 19: Table of characteristics*

#### <span id="page-12-2"></span><span id="page-12-0"></span>The program

Now that all the cluster's types are characterized, we can move to the template matching part. The goal of this section is to identify the type of the cluster. With this program we would be able to know, with only the dimension of the cluster, what kind of cluster it is, with a degree of accuracy.

#### <span id="page-12-1"></span>*The comparison*

To be able to know what is the type of each cluster, they will be compared to characteristics that we defined before.

Thus, the first step is to read and keep in memory all of those characteristics. Since they are all ordered in a excel file, we use the xlsread' to extract all the numbers of our excel document.

Afterwards, all the value is stored in a matrix and with it, we will compare them to each dimension of the cluster. It will go like this:

- Is the height of the cluster lower than the minimal height of the first type?
	- o Yes, then take the value "height of the cluster divided by the minimal height of the type".
	- o No, then next question.
- Is the height of the cluster higher than the maximal height of this first type?
	- o Yes, then take the value "Minimal height of the type divided by the height of the cluster".
	- $\circ$  No, the height is between the minimal and maximal height of this type so the value is equal to one.

We repeat those 2 If statements for the width and the length to all the other types of cluster. After asking all those questions, we obtain one value for each dimension of each type of cluster. This value represents how far the dimension is to be part of the interval of the type of cluster's dimension studied.

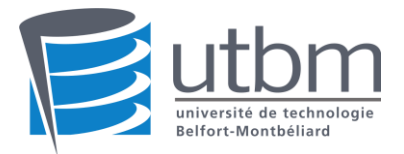

- The value is equal to 1, the dimension is part of the interval.
- The value is lower than 1, it is not part of the interval. And as low the number is as far the dimension is to be part of this type of cluster.

3 numbers are obtained, to have a total score of the cluster compare to a specific type, we multiple all the 3 numbers together. A fourth number is obtained and with it we can know how different is the cluster from each type of cluster. We decided that from 0.8 to 1, the result is close enough to be considered as the type of cluster in question. If it is lower though, we consider that the differences are too big so the cluster cannot be part of the type of cluster researched.

With this program, it is now possible to know what is the type of the cluster researched and it is equal to the type with the highest score obtained. To know the type of all the cluster, the function is called in the main in the same For loop as the function show cluster.

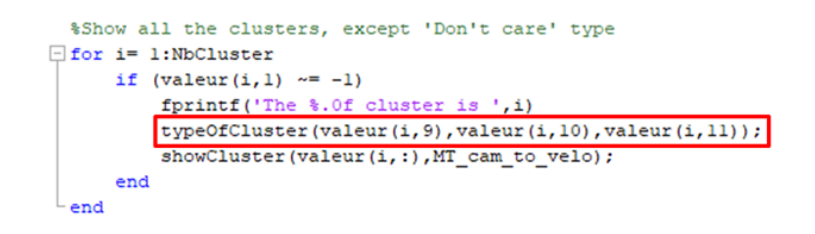

*Figure 20: For loop in the main code*

<span id="page-13-1"></span>If there is a case where more than one type of cluster obtains the highest score, the cluster will be assigned to the type with the highest number type (downed in the list of the cluster type).

### <span id="page-13-0"></span>*The C# conversion*

At this part of the project, the task 2.2 still needed some verification but the main structure and the main code were here. Since our project is part of a bigger one, it is important that all the tasks are able to be used all in once. To remember, the first task is to identify and find out the cluster in the excel file, the one from the lidar. The second task, the one we worked on, was to determine the class of the cluster previously found; And the last one, is to make a representation of all the result found by the two first groups.

Since all the result has to be regrouped in once and it as to be used by the last group, it is a good idea to convert all the program previously done on the language used by the last group. Since there are working on the representation on Unity, the code as to be in the language C#.

So, the program to find the type of each cluster of a text file as been converted in C#. The code can be found in the annexe part, as all the codes previously shown.

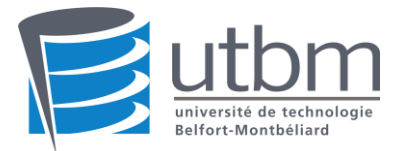

### <span id="page-14-0"></span>The verification

#### <span id="page-14-1"></span>*Four important indexes*

In a classical binary matching model, there are 2 type of prediction: positive and negative. A prediction can be true and false according to the actual result, and so we got 4 kind of prediction result: 'True positive', 'False positive', 'True negative', 'False negative'.

The index 'accuracy', 'precision', 'recall' and 'F1' are based on them.

- Accuracy = True Positives+True Negative Total examples
- Precision =  $\frac{\text{True Positive}}{\text{True Positive} + \text{False Positive}}$
- $Recall = \frac{True \ Positives}{True \ Positive=False \ Negative}$
- $F1 = 2 \times \frac{Precision * Recall}{Precision + Pascal}$ Precision+Recall

A good F1 score means that we have low false positives and low false negatives. An F1 score is considered perfect when it's 1.

#### <span id="page-14-2"></span>*How to do verification*

In order to verify the accuracy of our program, we examined these indexes which are widely used in mechanic learning.

In task 2.2, to know whether the program's result is true or false, we check the result of each files manually, and we make a table for this.

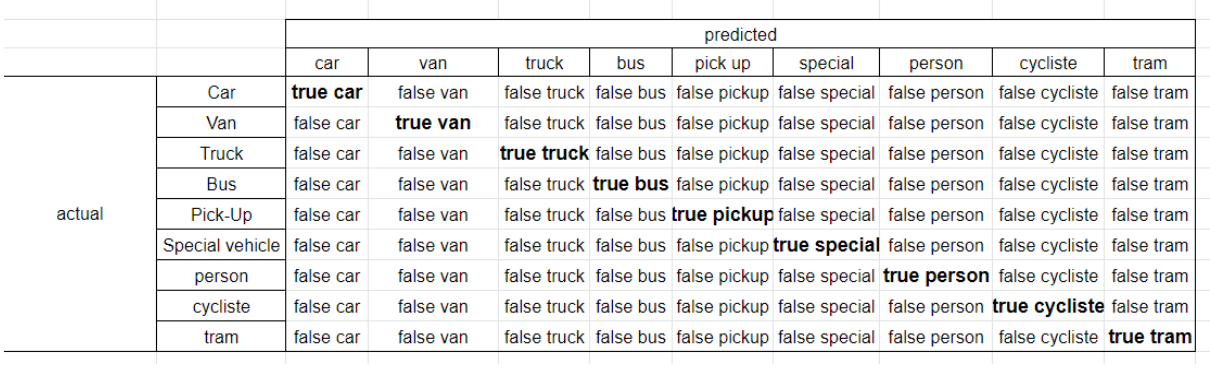

#### *Figure 21: Confusion matrix*

<span id="page-14-3"></span>To check manually whether a prediction is 'true' or 'false', we compare the matching result and the data in folder 'label'. If an object is correctly matched, we called it 'true positive'. Otherwise, if it is matched as other types, we called it 'false positive'. In our program there is no direct prediction negative, so in the table there are only true and false. The following table is the result for each type.

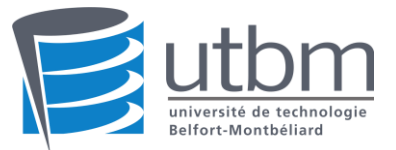

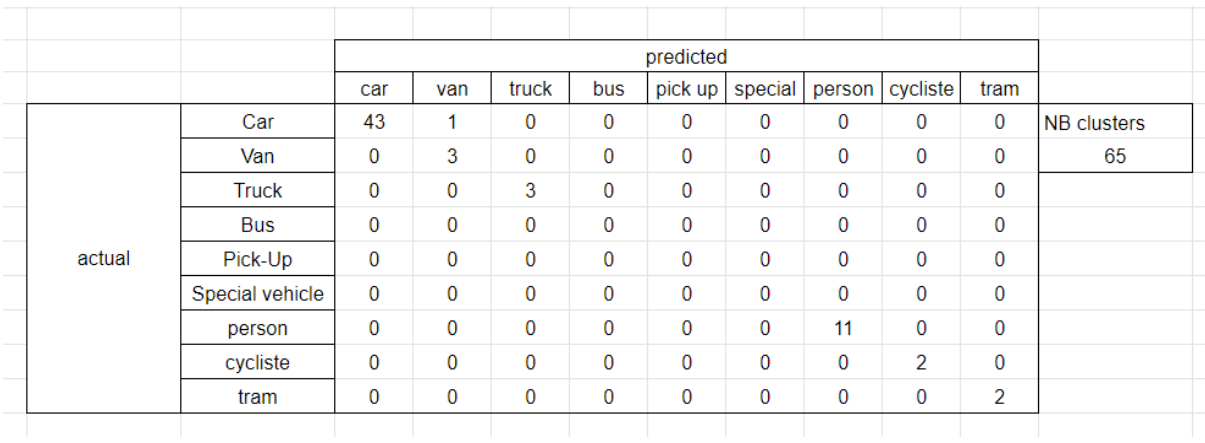

#### *Figure 22: Filled confusion matrix*

#### <span id="page-15-0"></span>With this confusion matrix, we calculated the four indexes:

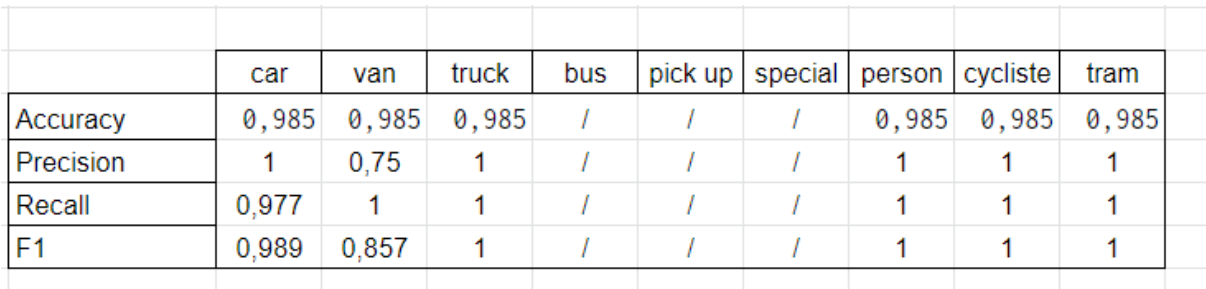

#### *Figure 23: Result obtain from the confusion matrix*

<span id="page-15-1"></span>For most type/class, all the indexes are close or equal to 1, which means our program has a satisfying matching accuracy.

However, our program seems not performing well with van.

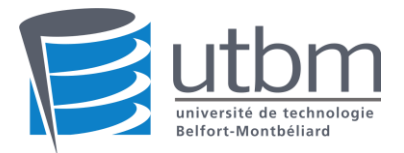

# <span id="page-16-0"></span>3.Result

As seen on the last part, the program is able to define with a high accuracy the type of each cluster of the document analyzed. When the program is started, it will write on the windows commander the next line:

"The A cluster is a B with a score of C%"

Those 3 letters are:

- A: The number of the cluster. With this, we will be able the total number of clusters and for each of them their type.
- B: The type of the cluster. It has been identified and is return by the program.
- C: The score of obtained by the cluster. As seen previously, a score is obtained after comparing the cluster to every type. The highest score is then shown, it just has to be multiplied by 100 to have percentage.

The 1 cluster is a pedestrian with a score of 100.0% The 2 cluster is a pedestrian with a score of 100.0% The 3 cluster is a car with a score of 91.4% The 4 cluster is a pedestrian with a score of 100.0% The 5 cluster is a car with a score of 100.0% The 6 cluster is a pedestrian with a score of 100.0%

#### *Figure 24: The program answer*

With this project and the 2 others finished, it will now be able for the lidar to search and identify the clusters in the picture it took. It will be as well able to know from what type is the cluster it previously found. And finally, it will be able to show its results with a representation on Unity.

With those 3 projects done, the AGV has now all the keys in hand to be able to understand the data it gets, locate itself according to its surrounding and find the station. Some calibration will be needed but the hardest part of the job is done.

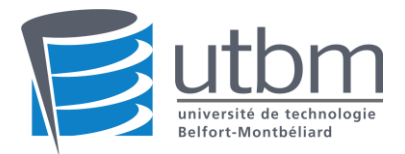

# <span id="page-17-0"></span>4.Difficulties

At the beginning, we met a technical difficulty: the lidar was new things for us. We didn't know what software and how to treat the project resource (label files and lidar files).

We did spend some time on searching and exploring. Firstly, we tried to find tutorial from various forums. Since we had no idea on what is lidar, we didn't even know what was the key world for researching. Fortunately, we finally found out some useful tutorial, for example, from github we learned that the label files are in 'KITTI label format'. With these tutorials we gradually understood the project resource.

We met another difficulty when we tried to visualize and recognize objects in lidar point cloud. With the help of Matlab, we succeed visualize the cloud, and we knew the position of an object from label files. However, when we created a box to highlight the object, it was impossible to recognize what was it. The points seemed to be chaotic.

To deal with this we contacted professor Yan Zhi. Finally, we found out that there existed a problem when converting the coordinate of lidar point cloud. Mr. Yan then corrected the coordinate and sent us the files updated. As a result, we succeed the recognition of objects after spending about 2 weeks on it.

The last difficulty that we faced is that programming is not a easy task for the majority of the group. Most of us don't have solid bases on programming and/or are not really familiar with it. It took a lot of time and effort for the not programmer persons of the group to catch up with what has been done. And in addition, even if the task 2.2 hasn't been declared as a programming project by the teacher, at the end, 80% of the work has been to program the project. This proportion of programming in the project is quite big, which means that not programmer persons are quite disadvantage and behind the programmer persons. It would maybe be a good idea do explain more what expected in the project before we choose it.

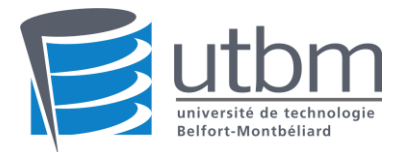

# <span id="page-18-0"></span>5. Conclusion

We did learn a lot from this project.

Firstly, we started on lidar data treatment. We learned what is lidar, how to visualize lidar point cloud and what is KITTI label format. This gives us a global view on this new and popular technique.

Secondly, our ability of collecting and filtering information is also promoted during the project. As we talked about in the part 'difficulty', the hardest part of the project may be the start-up as we knew nothing about this before. A lot of research were done during a few weeks.

Lidar is now playing a more and more important role in our lives as the car's auto-driving technique (like Tesla's autopilot) is changing the automobile industry, and Apple puts lidar in their new iPad to enhance the function of Augmented Reality. After working on this project, we both have a clearer understanding on its potential power, which may help in the future study or work when we meet similar situation.

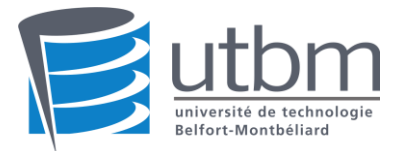

# <span id="page-19-0"></span>Table of figure

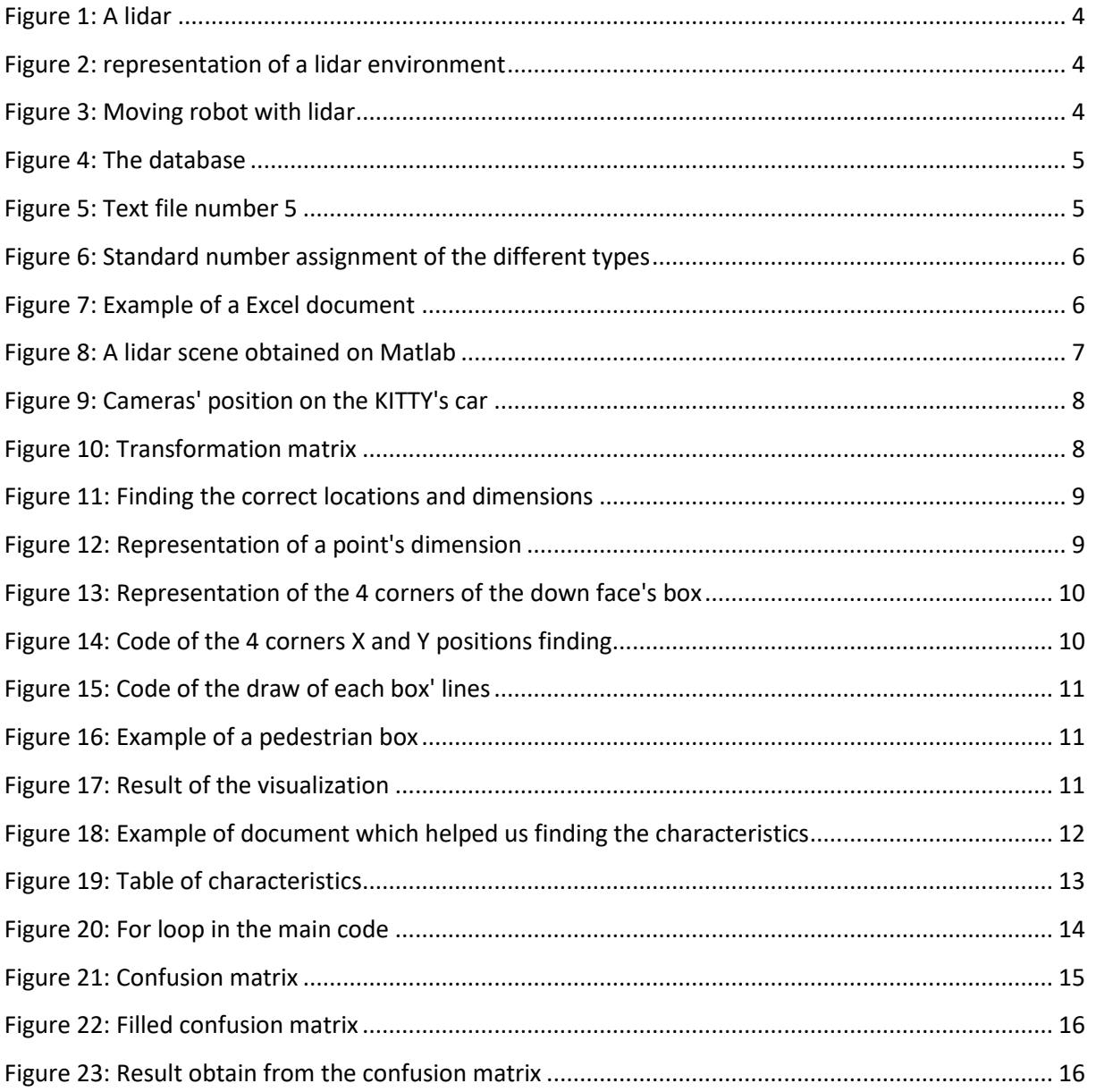

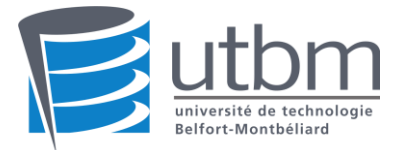

# <span id="page-20-0"></span>Annexes

<span id="page-20-1"></span>Annexe 1: Main program

```
1 -%TemplatMatching
2 -clear, clc, close all;
3<sup>7</sup>4 -document = '000011';
\overline{5}%Read the Text file
6<sup>1</sup>valueur = d1mread(strcat(document, '.txt'));
7 -8 -NbCluster = size(value, 1);\overline{9}%Difference rotation between the camera's frame and the world's frame
10<sup>-1</sup>R velo to cam = [7.533745000000e-03, -9.999714000000e-01, -6.166020000000e-04;
11 -12<sup>°</sup>1.480249000000e-02, 7.280733000000e-04, -9.998902000000e-01;
                           9.998621000000e-01, 7.523790000000e-03, 1.480755000000e-02];
13<sup>°</sup>14 -T velo to cam = [-4.069766000000e-03;-7.631618000000e-02;-2.71780600000e-0]];
1.5<sup>1</sup>16 -MT velo to cam = [R velo to cam, T velo to cam; 0, 0, 0, 1];
17 -MT cam to velo = inv(MT velo to cam);
18<sup>1</sup>%Show all the lidar's point
19
20 -PointCloud(document, MT cam to velo);
21 -%Show all the clusters, except 'Don't care' type
22.
23 - \Box for i= 1:NbCluster
24 -if (valueur(i, 1) \sim = -1)25 -fprintf('The %.0f cluster is ', i)
26 -typeOfCluster(valeur(i, 9), valeur(i, 10), valeur(i, 11));
27 -showCluster(valeur(i,:), MT_cam_to_velo);
28 -end
29 -L end
29 =<br>20
```
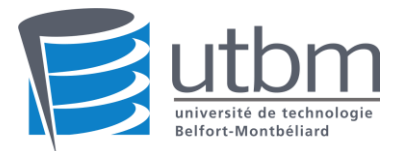

# <span id="page-21-0"></span>Annexes 2: Point Cloud

```
\Box function PointCloud (document, MT)
      %Read the Excel file
     value = dlmread(strcat(document, '.csv'), ',',1,0);
     %Show the points
     scatters(value(:,2), value(:,3), value(:,4), '.\%Add the Wolrd's frame
     hold on
      plot3([0,1],[0,0],[0,0],[r);
     hold on
     plot3([0,0],[0,1],[0,0],[ghold on
     \texttt{plot3}(\{0,0\},\{0,0\},\{0,1\},\{b\}) ;
     %Add the camera's frame
     hold on
      \verb|plot3(|MT(1,4),MT(1,1)+MT(1,4)|, [MT(2,4),MT(2,1)+MT(2,4)], [MT(3,4),MT(3,1)+MT(3,4)],'x')\,;hold on
     plot3([MT(1,4),MT(1,2)+MT(1,4)],[MT(2,4),MT(2,2)+MT(2,4)],[MT(3,4),MT(3,2)+MT(3,4)],[g'])hold on
      plot3 ([MT(1, 4), MT(1, 3) +MT(1, 4)], [MT(2, 4), MT(2, 3) +MT(2, 4)], [MT(3, 4), MT(3, 3) +MT(3, 4)], 'b');
```
end

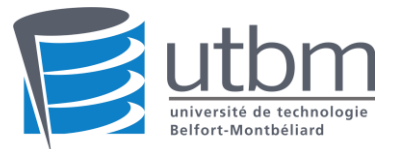

# <span id="page-22-0"></span>Annexe 3: Show Cluster

```
\Box function [Loc] = showCluster (valeur, MT)
       %Location from camera's frame
      X = valueur(12);Y = valueur(13);Z = valueur(14);Height = valueur(9);Width = valueur(10);Length = valueur(11);angle = -valueur(15);
       %Location from lidar's frame
       Loc = MT * [X; Y; Z; 1];\sqrt{2}X\sqrt{8}\texttt{Pos} \; = \; \texttt{[Width/2*cos(angle)} \quad , \quad \texttt{Width/2*sin(angle)} \, ; \quad \texttt{\$PointA}-\texttt{Width}/2*\cos\left(\texttt{angle}\right)~, \texttt{ -Width}/2*\sin\left(\texttt{angle}\right); \texttt{\$PointB}-Length/2*sin(angle), Length/2*cos(angle); %PointC
               Length/2*sin(angle) ,-Length/2*cos(angle)]; %PointD
       Box = [Pos(1,1) + Pos(3,1), Pos(1,2) + Pos(3,2); %PointEPos(2,1)+Pos(3,1), Pos(2,2)+Pos(3,2); $PointFPos(2,1) + Pos(4,1), Pos(2,2) + Pos(4,2); $PointG
               Pos(1,1)+Pos(4,1), Pos(1,2)+Pos(4,2)]; %PointH
       LocX = [Loc(1) + Box(1,1), Loc(1) + Box(2,1), Loc(1) + Box(3,1), Loc(1) + Box(4,1), Loc(1) + Box(1,1)];LocY = [Loc(2) + Box(1, 2), Loc(2) + Box(2, 2), Loc(2) + Box(3, 2), Loc(2) + Box(4, 2), Loc(2) + Box(1, 2)];LocZ = [Loc(3), Loc(3), Loc(3), Loc(3), Loc(3)];
       Loc22 = [Loc(3) + Height, Loc(3) + Height, Loc(3) + Height, Loc(3) + Height, Loc(3) + Height].plot3(LocX, LocY, LocZ, 'g');
       plot3(LocX, LocY, LocZ2, 'g');
       for j=1:4白
           plot3([LocX(j), LocX(j)], [LocY(j), LocY(j)], [Loc(3), Loc(3)+Height], 'g');
       end
```
end

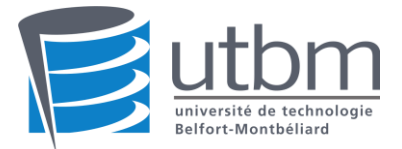

#### Annexe 4: Type of Cluster

```
\Box function [] = typeOfCluster (Height, Width, Length)
      Dimension = [Height, Width, Length];
      clusterType = xlsread('clusterType.xlsx');
      nb = size(clusterType, 1);result = zeros(nb.5):
自
     for i = 1:nb
          for j = 1:3if (Dimension (j) < clusterType (i, (j * 2) - 1))
                  result(i, j) = Dimension(j)/clusterType(i, (j*2)-1);else
                  if(Dimension(j) > clusterType(i,j*2))
                      result(i, j) = clusterType(i, j*2) / Dimension(j);else
                      result(i, j) = 1;end
              end
              result(i, 5) = clusterType(i, 7);end
      end
      maxValue = zeros(2, 1);Ė
      for i = 1 : nbresult(i,4) = result(i,1) * result(i,2) * result(i,3);
          if (result(i, 4)) = maxValue(1)maxValue(1) = result(i, 4);maxValue(2) = result(i, 5);end
     end
     if (maxValue(1) < 0.8)maxValue(2) = -1;end
     switch maxValue(2)
         case 1
             fprintf ('a car with a score of \{1\}', maxValue(1)*100)
         case 2
              fprintf ('a van with a score of \{1\}', maxValue(1)*100)
         case 3
             fprintf ('a truck with a score of \. 1f\\ta> \n', maxValue(1)*100)
         case 4
             fprintf ('a bus with a score of \{1\}', maxValue(1)*100)
         case 5
             fprintf ('a pick-up with a score of .1f% \n', maxValue(1)*100)
         case 7
              fprintf('a special-vehicle with a score of %.1f%% \n', maxValue(1) *100)
         case 8
              fprintf ('a pedestrian with a score of \cdot 1f\\take \n', maxValue(1) \take 100)
         case 12
             fprintf ('a cycliste with a score of .1f<sup>3</sup> \n', maxValue(1)*100)
         case 13
             fprintf ('a tram with a score of .1f<sup>3</sup> \n', maxValue(1)*100)
         otherwise
             fprintf('undefined\n')
     end
 end-
```
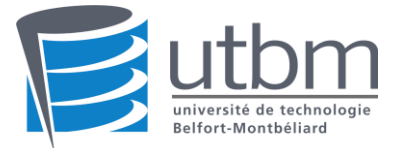

# <span id="page-24-0"></span>Annexe 5: C# code

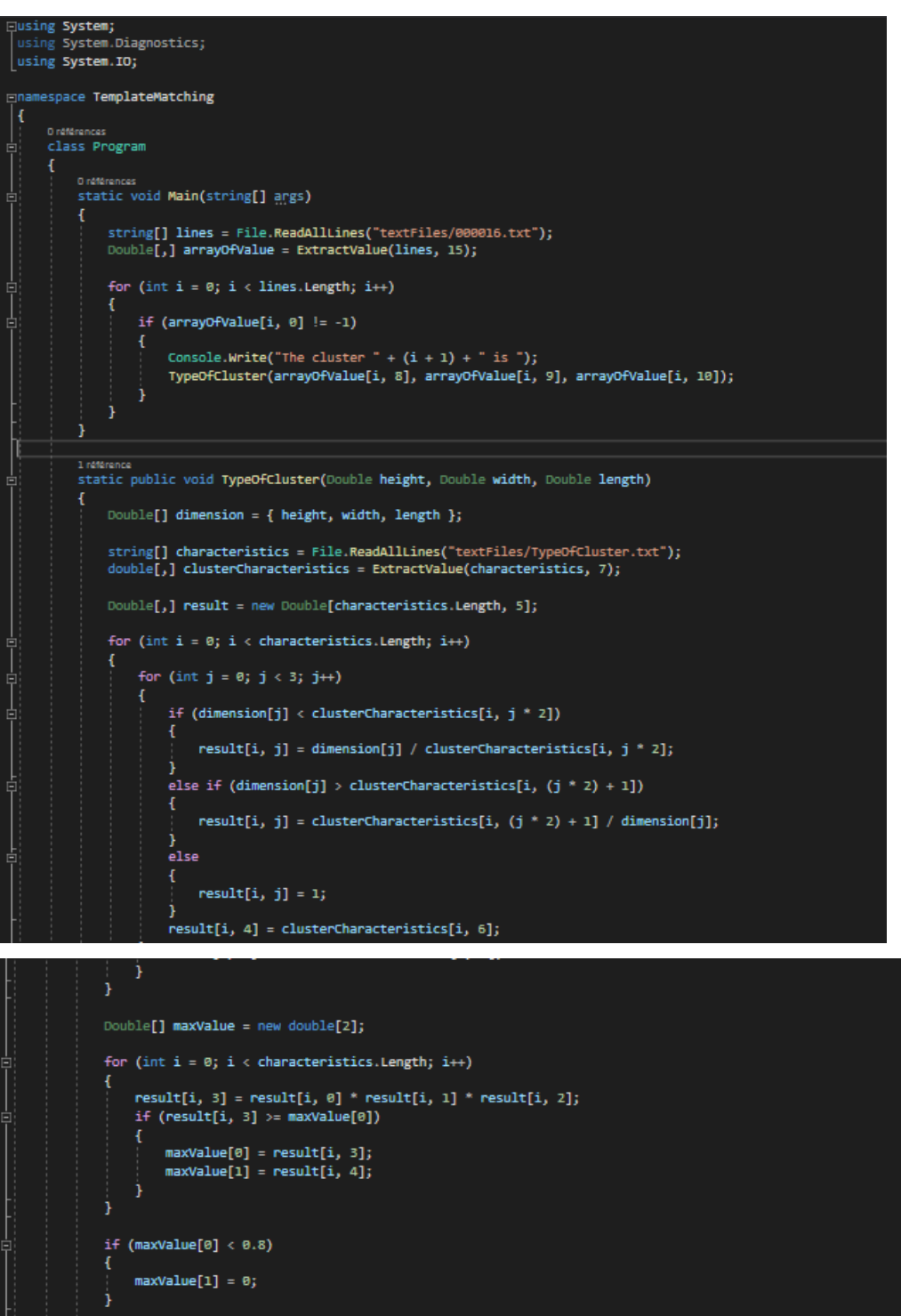

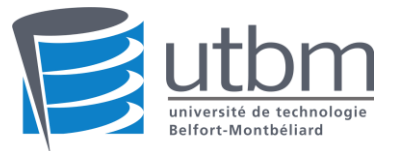

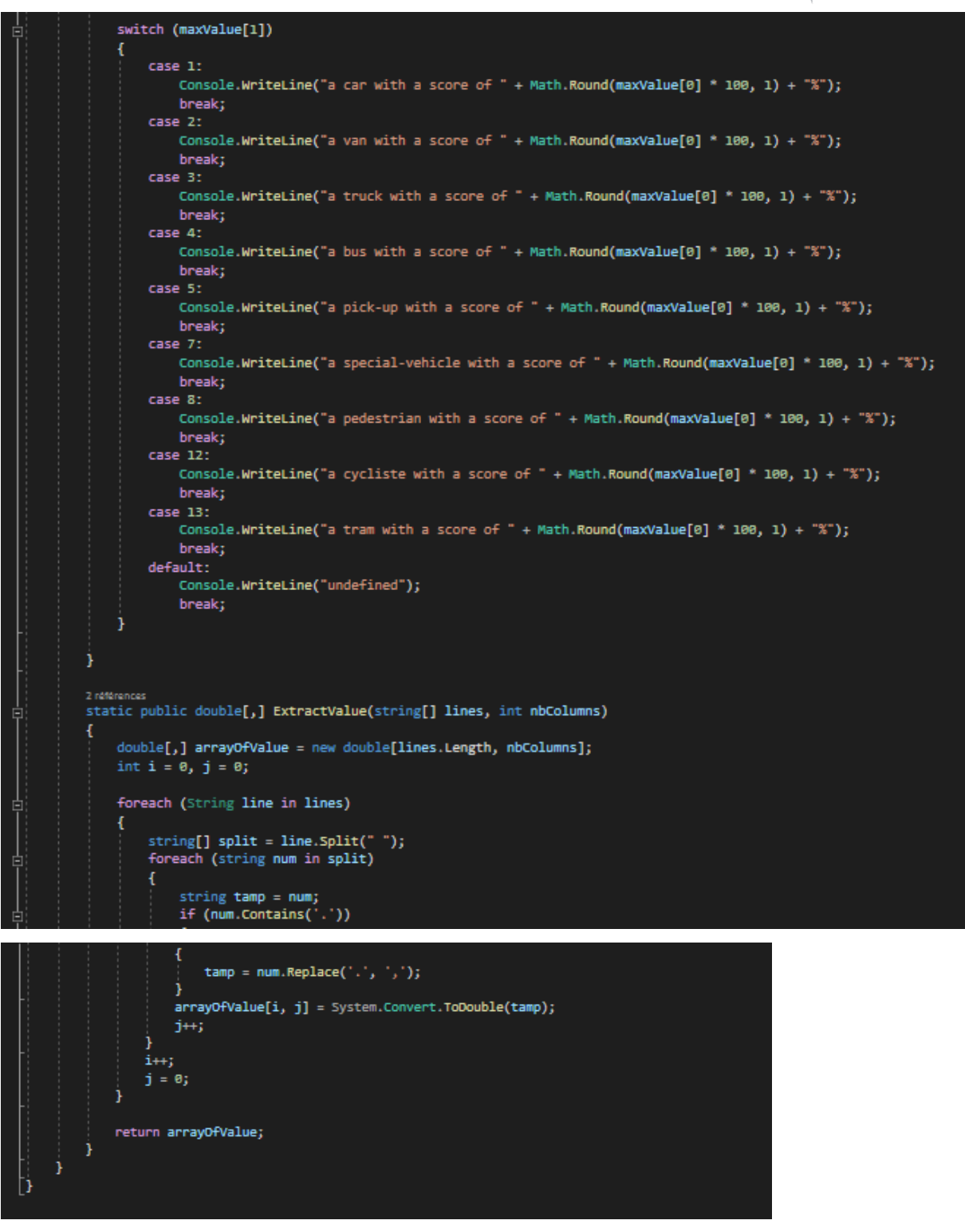